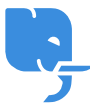

[Knowledgebase](https://help.scicube.com/kb) > [Technical](https://help.scicube.com/kb/technical) > [Directadmin](https://help.scicube.com/kb/directadmin) > [php](https://help.scicube.com/kb/articles/php) [版本轉換](https://help.scicube.com/kb/articles/php)

php 版本轉換 scicube 614 - 2023-03-14 - [Directadmin](https://help.scicube.com/kb/directadmin)

**php**版本轉換 如果閣下在 Directadmin底部見到 "Select PHP Version"[請參考 "方法A"[] 如果閣下在 Directadmin底部見不到 "Select PHP Version"[請參考 "方法B"[] 如果兩個方法都不適用,可能是因為閣下使用的主機過舊,閣下可以電郵到 [support@scicube.com](mailto:support@scicube.com) 安排轉移主機以升級 php 版本。

#### 方法 A

1) 登入 Directadmin 後, 在底部按 Select PHP Version[]

## $\pmb{\times}$

2) 選好 php 版本後按 "Set as current" 會立即生效[

# $\pmb{\times}$

3) 按右上方"Switch To PHP Options"可以調整php.ini的部份設定, 如 memory limit<sub>□</sub>post max size 及upload max filesize 等。

### 方法 B

- 1) 按 "域名設定 "/" Domain Setup" 後, 按域名名稱[
- 2) 在下方 "PHP Version Selector" 更改 php 版本[]

### $\pmb{\times}$

3) 更改後會於數分鐘後生效。